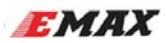

## **F3 Femto Manual ‐ V1.1**

**(SPRACING F3EVO Firmware)**

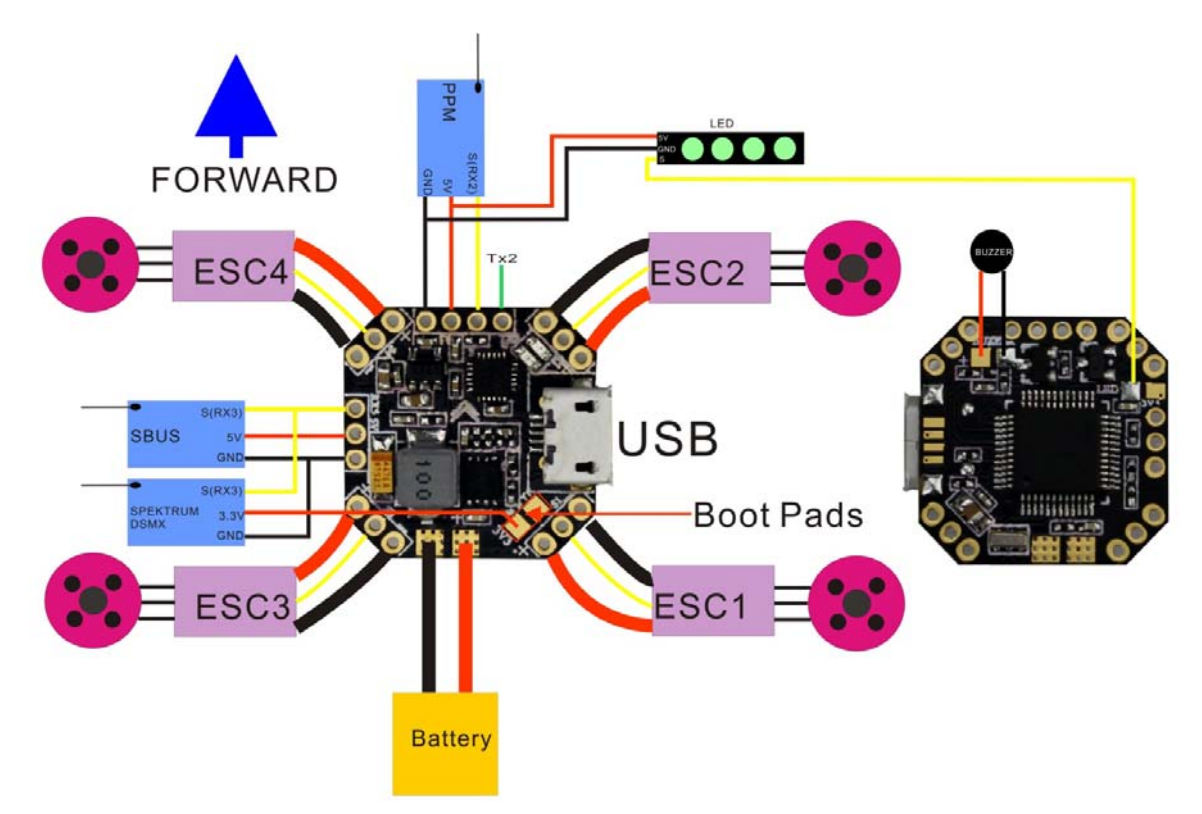

## **Features**

- STM32F303 CPU
- MPU9250 accelerometer/gyro/compass (connected via SPI)
- z 2‐6S LiPo battery
- Integrated 5V/3A BEC
- Dedicated Sbus and serial RX with 5v ,Spektrum 1024/2048, SBUS, XBUS, SumD and SumH RX with built-in inverter
- 6Supports direct connection of 3.3v Spektrum Satellite receivers
- Telemetry support (frsky telemetry, smartport, and HoTT telemetry)
- Dedicated PPM receiver input
- Buzzer support
- Dedicated output for programmable LEDs great for orientation, racing and night flying. (Currently mutually exclusive with the Transponder)
- BLHeli Passthrough ready ( connect BLheli suite )
- 2.0 mm pin headers
- 80A Current tolerance (PDB)
- Integrated Battery monitoring
- Use all the features all the time; e.g. Connect your USB + SmartPort + SBus + LED Strip + Battery Monitoring + 4 motors ‐ all at the same time!
- 20x20mm board
- Weight 2.2 grams

※UART3 (RX3)

Use for Spektrum Satellite RX, Spektrum 1024/2048, SBUS, XBUS, SumD and SumH RX, etc.

※UART2/PPM ‐ Serial RX or PPM RX + Telemetry

Use RX2 as PPM receiver. Use TX2 as telemetry output when using PPM.

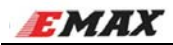

## **Via Device Firmware Upload**(**DFU**,**USB**)**‐windows**

Required Software:

- A SPRACINGF3EVO.hex file (for flashing).
- Zadig USB driver installation -> http://zadig.akeo.ie/
- cleanflight Configurator

Flashing steps:

- Place the board into DFU mode by shorting out (soldering or screwdriver) the boot pins on top of the board .Your device will be detected as a STM Device in DFU mode (or STM BOOTLOADER).
- Load up Zadig USB driver and select the STM DFU or STM BOOTLOADER device (if it is not listed please confirm step 1, and / or select "Options / View All Devices" in the Zadig menu. Install the WinUSB driver.

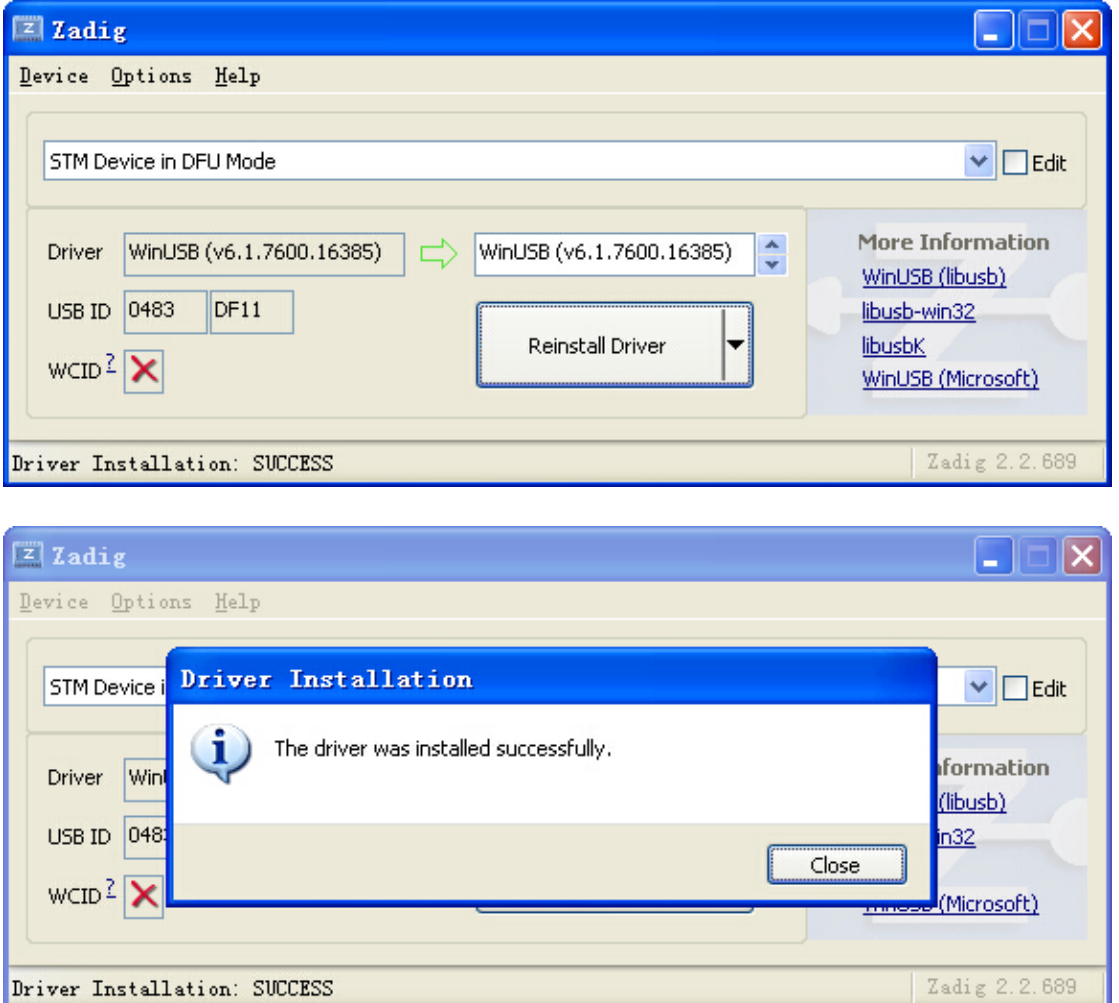

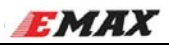

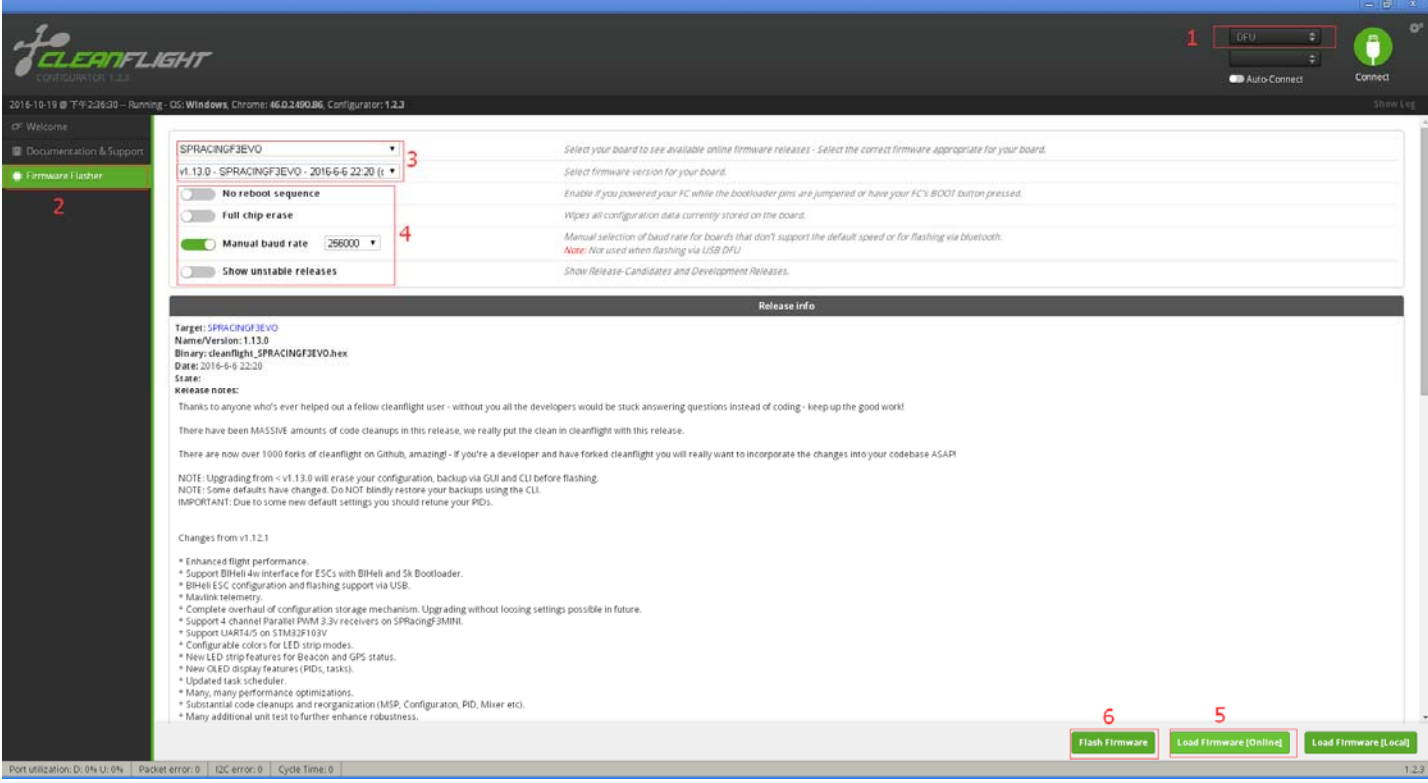

## • Betaflight Configurator

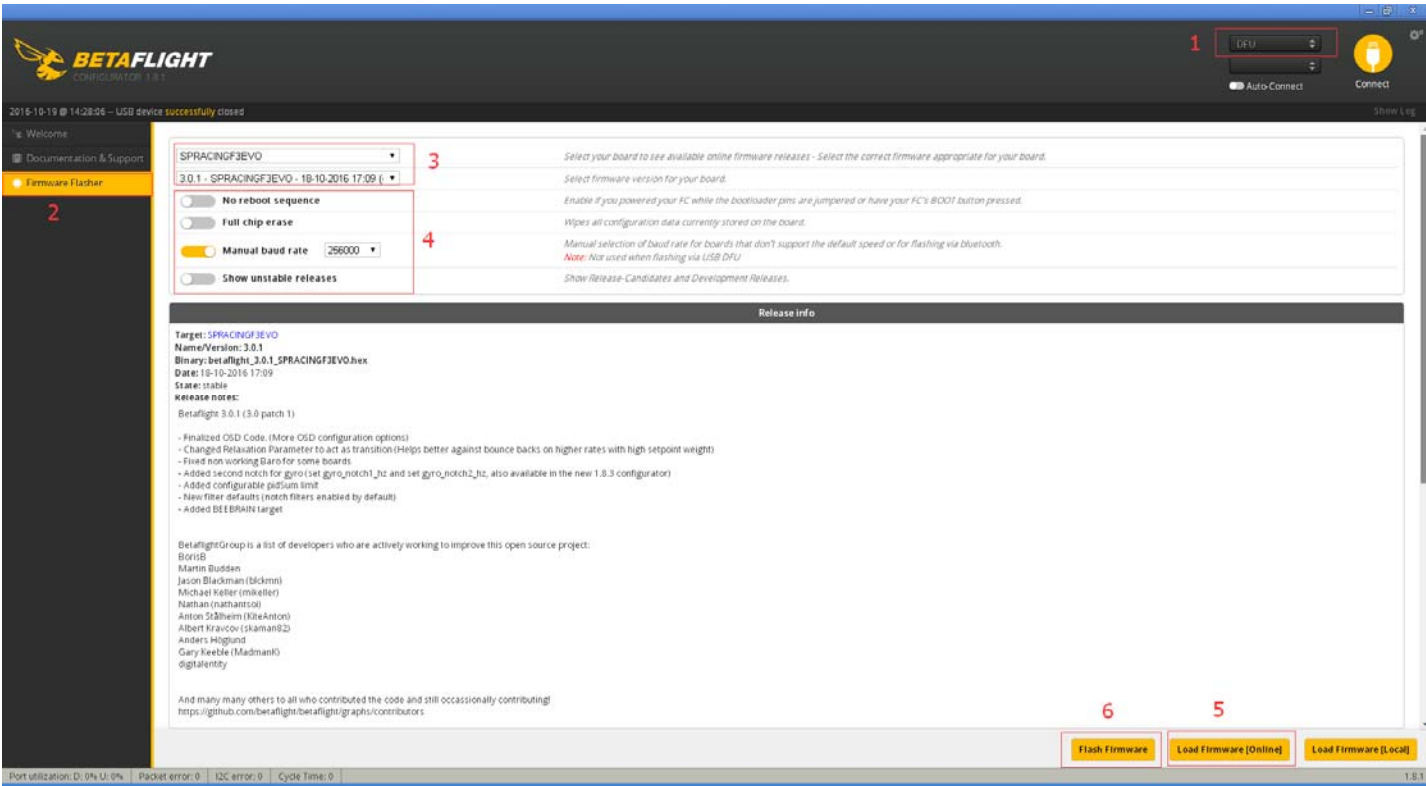